## 解决 Pdlan 软件安装失败的问题

各县区疾控中心、市直医疗单位:

 近期,各县区医疗单位在安装深信服的Pdlan控制台软件时失败,并提示"检 查到你的机器上还有 Sinfor DLAN 的驱动程序,不能继续安装.(如果是刚卸载 Dlan,必须重启计算机.)"

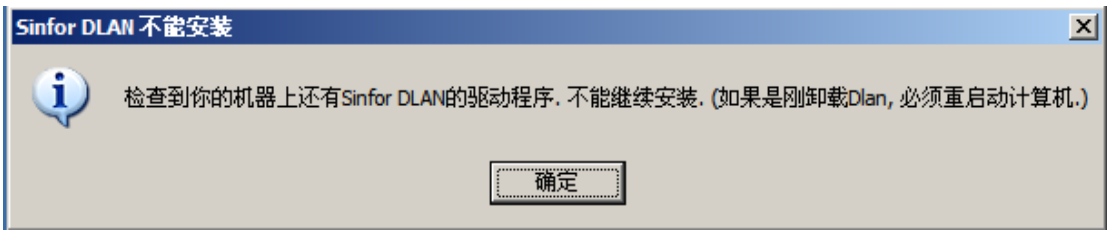

原因:

这是因为这台电脑以前安装过 Pdlan 软件,且在程序安装到一半时强行退出安

装程序,必须先卸载 Dlan 驱动才能重新安装 Pdlan 软件

解决方法:

操作步骤如下:

1.下载清除工具 clear.zip(广元疾控群)

2.解压文件,运行 ClearNG.exe,点击 "Clear"按钮。

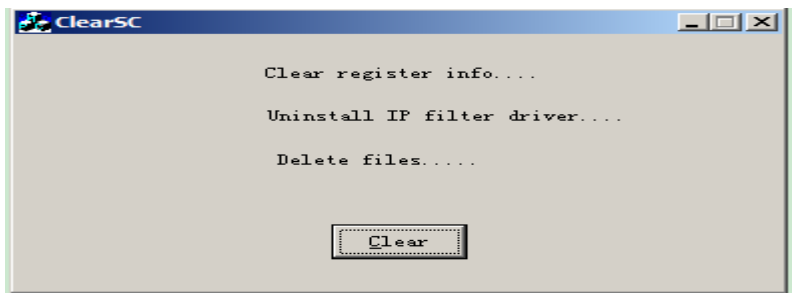

3.重启电脑后即可安装 Pdlan 软件。

联系人:孙光红 联系电话:13808127579